# *Instrucciones de instalación*

# **ControlLogix-XT Data Highway Plus-Módulo de la interface de E/S remotas**

### Número de catálogo 1756-DHRIOXT

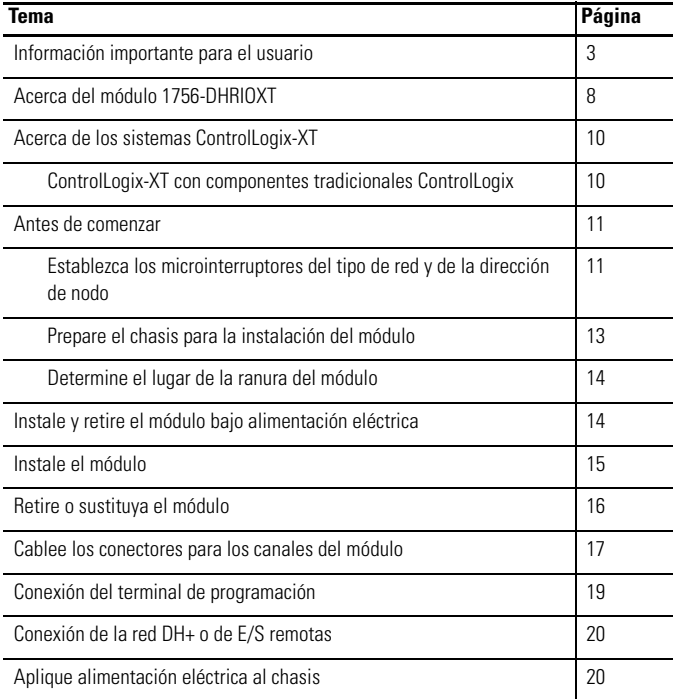

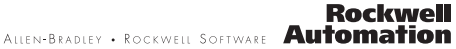

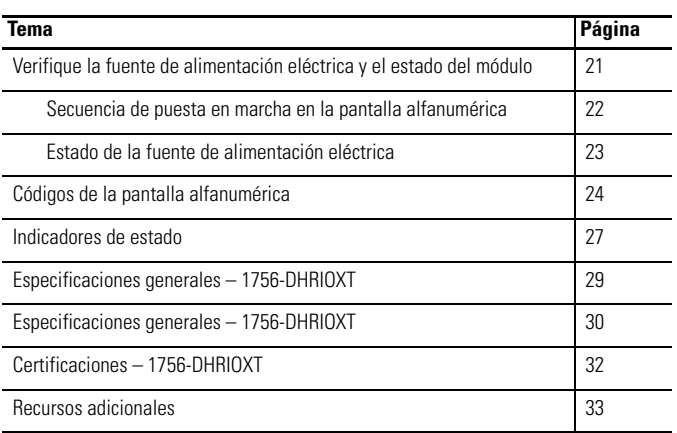

**2** ControlLogix-XT Data Highway Plus-Módulo de la interface de E/S remotas

### <span id="page-2-0"></span>**Información importante para el usuario**

Las características operativas del equipo de estado sólido son diferentes de las de equipo electromecánico. El documento Safety Guidelines for the Application, Installation and Maintenance of Solid State Controls (publicación [SGI-1.1](http://literature.rockwellautomation.com/idc/groups/literature/documents/in/sgi-in001_-en-p.pdf) disponible en la oficina de ventas local de Rockwell Automation o en línea en [http://literature.rockwellautomation.com\)](http://literature.rockwellautomation.com) describe algunas diferencias importantes entre los equipos de estado sólido y los dispositivos electromecánicos conectados. Debido a esta diferencia y debido también a la gran variedad de usos del equipo de estado sólido, los responsables de aplicar este equipo deben estar completamente seguros de que todas las aplicaciones previstas de este equipo sean admisibles.

En ningún caso, Rockwell Automation Inc. será responsable de los daños indirectos o derivados del uso o de la aplicación de este equipo.

Los ejemplos y los diagramas de este manual se incluyen únicamente a modo ilustrativo. Dado que cada una de las instalaciones depende de numerosos requisitos y variables, Rockwell Automation Inc. no puede asumir ninguna responsabilidad por el uso real que se haga en función de los ejemplos y los diagramas.

Rockwell Automation Inc. no asume ninguna responsabilidad asociada con las patentes respecto al uso de la información, de los circuitos, de los equipos o del software descritos en este manual.

Se prohíbe la reproducción total o parcial del contenido de este manual sin la autorización por escrito de Rockwell Automation, Inc.

Este manual contiene notas de seguridad en cada circunstancia en que se estimen necesarias.

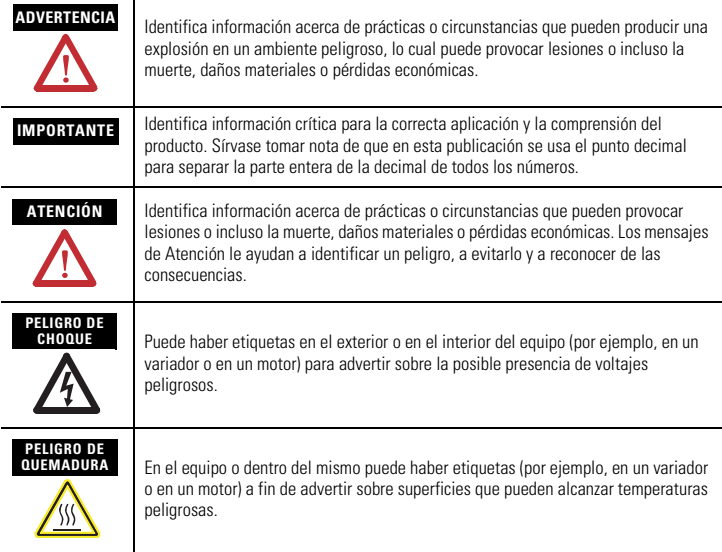

#### **Ambiente y envolvente**

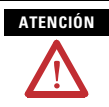

Este equipo está diseñado para ser usado en ambientes industriales de Grado de contaminación 2 en aplicaciones con sobrevoltaje de Categoría II (según se estipula en IEC 60664-1) en alturas de hasta 2,000 m (6562 pies) sin corrección.

Este equipo es considerado equipo industrial del Grupo 1, Clase A, según IEC/CISPR 11. Si no se toman las precauciones apropiadas puede haber dificultades con la compatibilidad electromagnética en ambientes residenciales y otros debido a alteraciones conducidas o radiadas.

Este equipo se suministra como equipo de tipo abierto. Debe montarse dentro de un envolvente diseñado convenientemente para las condiciones ambientales específicas y para evitar lesiones por el acceso a piezas electrificadas. El envolvente debe tener propiedades retardadoras de llama para evitar o minimizar la propagación de llamas y respetar una clasificación de dispersión de llamas de 5 VA, V2, V1, V0 (o equivalente) si no fuese metálico. Solo se debe poder tener acceso al interior del envolvente por medio de una herramienta. Las secciones posteriores en esta publicación pueden contener información adicional respecto a las especificaciones sobre tipos de envolvente requeridos para cumplir con determinadas certificaciones de seguridad de productos.

Además de esta publicación consulte:

- Pautas de cableado y conexión a tierra de equipos de automatización industrial, publicación [1770-4.1](http://literature.rockwellautomation.com/idc/groups/literature/documents/in/1770-in041_-en-p.pdf) para obtener información sobre requisitos de instalación adicionales.
- Normas NEMA 250 y IEC 60529, según sea el caso, para obtener explicaciones sobre los grados de protección que brindan los distintos tipos de envolventes.

## **Aprobación estadounidense para ubicación en lugares peligrosos**

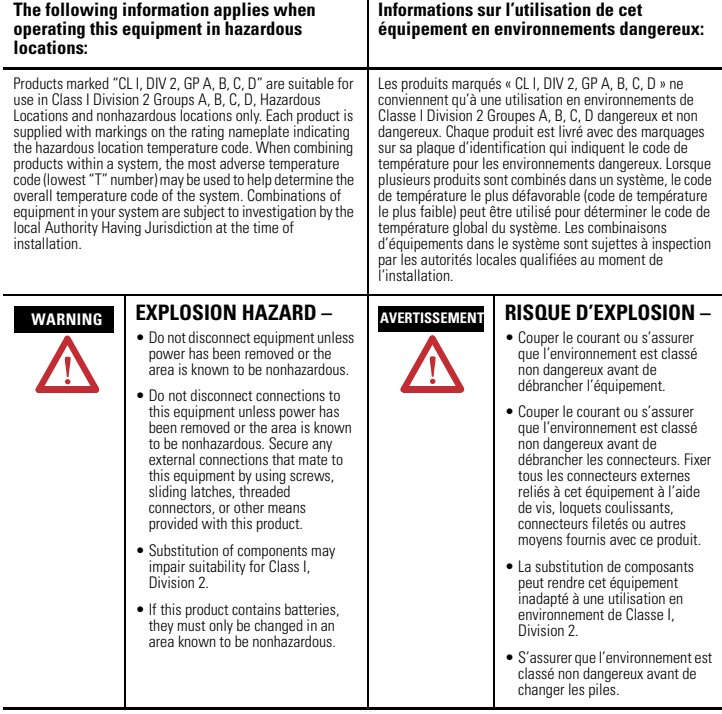

#### **La siguiente información es válida cuando el equipo se utiliza en ambientes peligrosos:**

Los productos con las marcas "CL I, DIV 2, GP A, B, C, D" son adecuados para uso exclusivo en lugares peligrosos Clase I, División 2, Grupos A, B, C, D, así como en lugares no peligrosos. Cada producto se suministra con las correspondientes<br>marcas en la placa del fabricante con indicación del código de temperatura para lugares peligrosos. Si productos en un sistema, se puede utilizar el código de temperatura más desfavorable (número "T" más bajo) para facilitar<br>la determinación del código de temperatura general del sistema. Las combinaciones de equipos en el s a investigación por parte de la autoridad local con jurisdicción al momento de instalación.

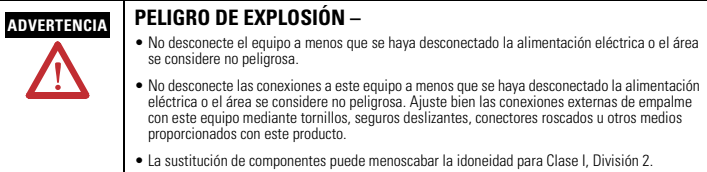

• Si el producto contiene baterías, estas solo deben cambiarse en un área considerada no peligrosa.

### **Aprobación de lugares peligrosos europeos**

#### **Homologación de la zona europea 2 (la siguiente información corresponde cuando el producto lleva la marca Ex o EEx)**

Este equipo está previsto para ser usado en atmósferas potencialmente explosivas como lo define la Directiva de la Unión Europea 94/9/EC y cumple con los requisitos esenciales de salud y seguridad relacionados con el diseño y la construcción del equipo de Categoría 3, previsto para uso en atmósferas potencialmente explosivas, descritos en el Anexo II de esta directiva.

El cumplimiento con los requisitos esenciales de salud y seguridad fue asegurado por el cumplimiento con EN 60079-15 y EN 60079-0.

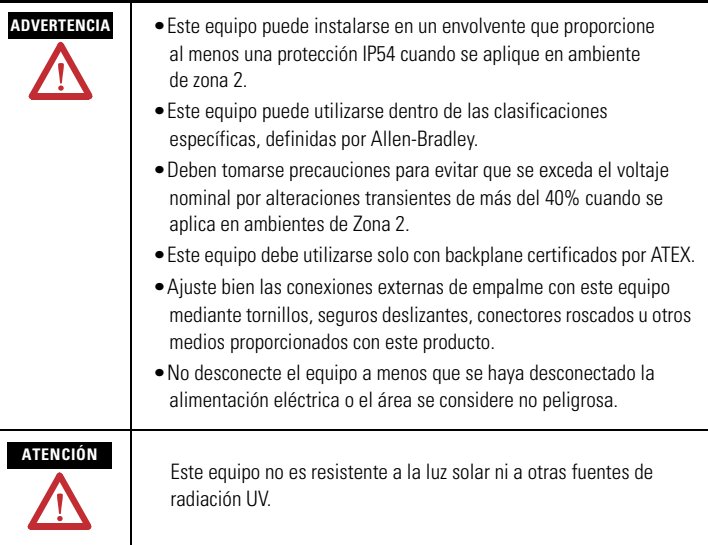

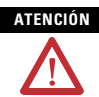

El personal responsable de la aplicación de los sistemas electrónicos programables (PES) relacionados con la seguridad debe conocer los requisitos de seguridad en la aplicación del sistema y tener experiencia en el uso del sistema.

### **Cómo evitar descargas electrostáticas**

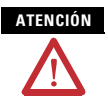

Este equipo es sensible a las descargas electrostáticas, las cuales pueden causar daños internos y afectar el funcionamiento normal. Siga las siguientes pautas al usar este equipo:

- Toque un objeto que esté conectado a tierra para descargar el potencial electrostático de su cuerpo.
- Use una muñequera conductiva aprobada.
- No toque los conectores ni los pines de las tarjetas de componentes.
- No toque los componentes del circuito dentro del equipo.
- Utilice una estación de trabajo a prueba de cargas electrostáticas, siempre que sea posible.
- Cuando no utilice el equipo, protéjalo de forma adecuada contra descargas electrostáticas.

### <span id="page-7-0"></span>**Acerca del módulo 1756-DHRIOXT**

Puede utilizar el módulo 1756-DHRIOXT para comunicarse en una red DH+ o de E/S remotas.

El módulo 1756-DHRIOXT funciona de la misma forma que el módulo tradicional 1756-DHRIO. Para obtener más información acerca de la configuración y del uso de ambos módulos [1756-DHRIOXT y 1756-DHRIO, consulte el manual del usuario –](http://literature.rockwellautomation.com/idc/groups/literature/documents/um/1756-um514_-en-p.pdf)  Módulo de interface de comunicación Data Highway Plus/ E/S [remotas ControlLogix, publicación 1756-UM514.](http://literature.rockwellautomation.com/idc/groups/literature/documents/um/1756-um514_-en-p.pdf)

Utilice este diagrama para identificar las características externas del módulo.

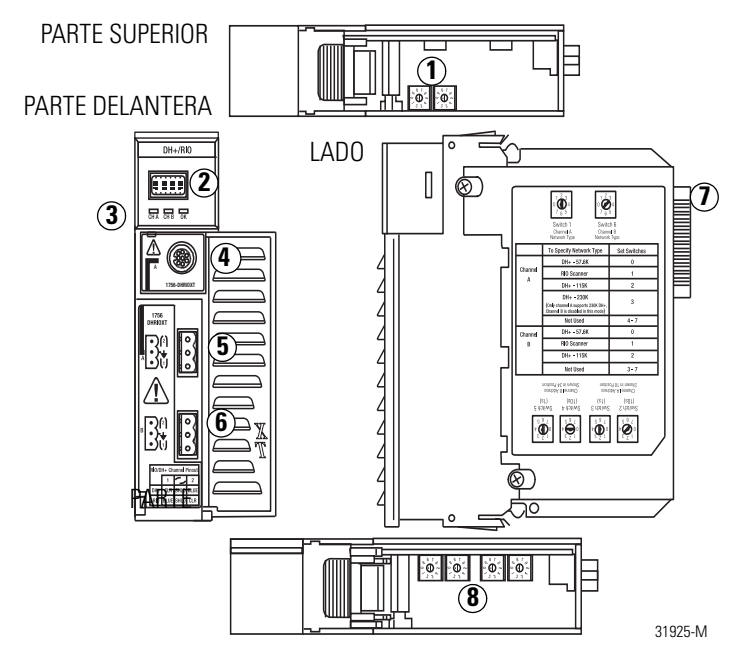

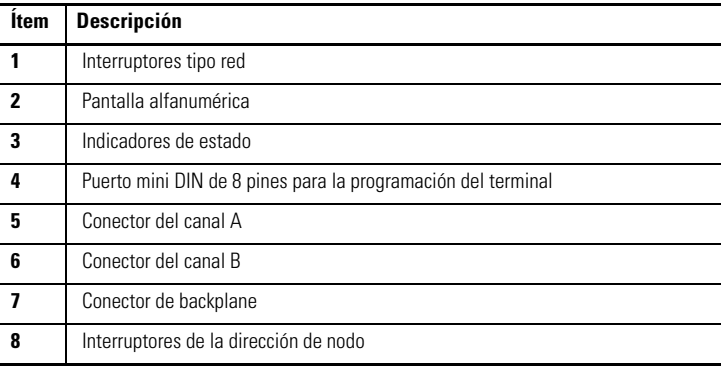

### <span id="page-9-0"></span>**Acerca de los sistemas ControlLogix-XT**

Los productos ControlLogix-XT incluyen componentes del sistema de control y comunicación que, cuando se utilizan con productos FLEX I/O-XT, proporcionan una solución completa de sistema de control que puede utilizarse en ambientes en los que la temperatura varía entre –20...70 °C (–4...158 °F).

Cuando se utiliza en forma independiente, el sistema ControlLogix-XT puede resistir ambientes en los cuales la temperatura varía entre –25...70 °C (–13...158 °F).

#### <span id="page-9-1"></span>**ControlLogix-XT con componentes tradicionales ControlLogix**

#### **IMPORTANTE**

**Los componentes del sistema ControlLogix-XT están clasificados para condiciones ambientales extremas solo cuando se utilizan correctamente con otros componentes del sistema Logix-XT.**  El uso de componentes ControlLogix-XT con componentes del sistema ControlLogix invalida las clasificaciones de ambientes extremos.

Si un módulo ControlLogix-XT se utiliza con productos tradicionales ControlLogix, es decir, productos ControlLogix que no están diseñados para ambientes extremos, el módulo ControlLogix-XT puede resistir solo los ambientes especificados para la versión tradicional del módulo. Por ejemplo, si un módulo 1756-DHRIOXT se utiliza en un chasis tradicional 1756-A10, el módulo 1756-DHRIOXT puede resistir solo el ambiente especificado para el módulo tradicional 1756-DHRIO.

Los componentes del sistema ControlLogix-XT están diseñados para cumplir con los mismos requisitos operativos y ambientales y mayores que los productos tradicionales ControlLogix.

Cuando un componente ControlLogix-XT se utiliza como repuesto para un componente tradicional ControlLogix, se aplican los requisitos funcionales y ambientales del componente tradicional ControlLogix.

Para obtener más información acerca de las especificaciones y de los requisitos de instalación del componente estándar ControlLogix, consulte los recursos enumerados en la Tabla[Recursos adicionales](#page-32-0) en [página](#page-32-0) 33.

#### <span id="page-10-0"></span>**Antes de comenzar**

Antes de instalar su módulo, complete estas tareas:

- [Establezca los microinterruptores del tipo de red y de la](#page-10-1)  [dirección de nodo](#page-10-1), *página* 11
- [Prepare el chasis para la instalación del módulo, página](#page-12-0) 13
- [Determine el lugar de la ranura del módulo,](#page-13-0) [página](#page-13-0) 14

#### <span id="page-10-1"></span>**Establezca los microinterruptores del tipo de red y de la dirección de nodo**

Antes de instalar el módulo, establezca los microinterruptor es del tipo de red para cada canal.

Si el módulo utiliza la red DH+ de 230 k, es decir, con el microinterruptor en 3, el canal B queda inhabilitado. **IMPORTANTE**

> Además, los microinterruptores de la dirección de nodo no corresponden si utiliza la E/S remota.

- **12** ControlLogix-XT Data Highway Plus-Módulo de la interface de E/S remotas
	- 1. Con esta imagen o la etiqueta del módulo como referencia, establezca los microinterruptores del tipo de red en la parte superior del módulo.

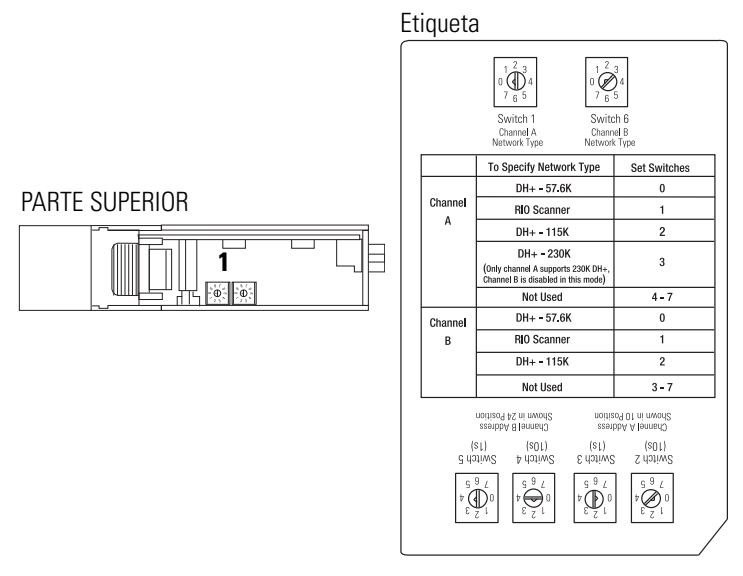

Si establece el tipo de red en Data Highway Plus (DH+), también establezca los microinterruptores de la dirección de nodo para ese canal a una dirección única dentro de un rango de 0…77.

2. Establezca los microinterruptores de la dirección de nodo en la parte inferior del módulo a una dirección de nodo única.

PARTE

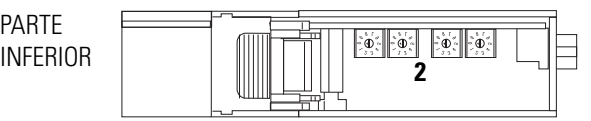

#### <span id="page-12-0"></span>**Prepare el chasis para la instalación del módulo**

Antes de instalar el módulo debe instalar y conectar un chasis y una fuente de alimentación eléctrica ControlLogix-XT. Utilice estos recursos como referencia para instalar el chasis y la fuente de alimentación eléctrica antes de instalar el controlador.

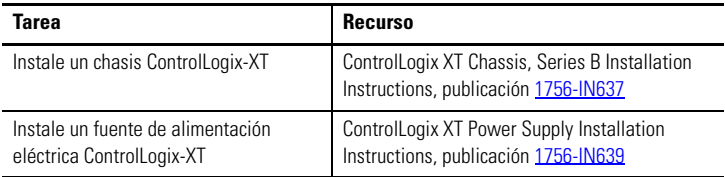

#### <span id="page-13-0"></span>**Determine el lugar de la ranura del módulo**

Puede utilizar el chasis ControlLogix-XT que satisfaga los requisitos de aplicación. Los módulos 1756-DHRIOXT pueden ser:

- instalados en cualquier ranura abierta del chasis.
- utilizados en un chasis o en múltiples chasis, dentro de los límites de la fuente de alimentación eléctrica ControlLogix-XT.

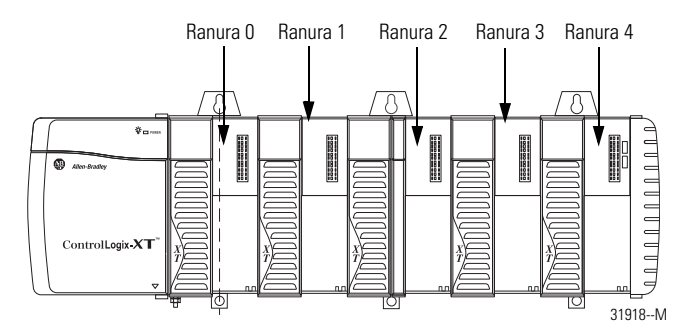

### <span id="page-13-1"></span>**Instale y retire el módulo bajo alimentación eléctrica**

**ADVERTENCIA**

Si inserta o retira un módulo mientras el backplane recibe alimentación, se puede producir un arco eléctrico. Esto puede causar una explosión en lugares peligrosos.

Antes de seguir adelante asegúrese de desconectar la alimentación eléctrica o de que el área no sea peligrosa. Los arcos eléctricos repetidos causan desgaste excesivo de los contactos del módulo y del conector correspondiente. Los contactos desgastados pueden crear resistencia eléctrica, la cual puede afectar el funcionamiento del módulo.

### <span id="page-14-0"></span>**Instale el módulo**

Complete estos pasos para instalar el módulo 1756-DHRIOXT.

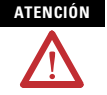

No fuerce el módulo dentro del conector del backplane. Si no puede colocar el módulo firmemente, verifique que esté alineado. Si fuerza el módulo dentro del chasis, puede dañar el conector del backplane o del módulo.

- 1. Alinee la tarjeta de circuito con las guías superior e inferior en el chasis.
- 2. Inserte el módulo en el chasis.

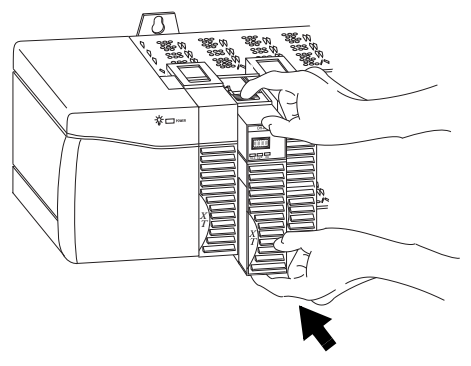

3. Asegúrese de que el conector del backplane del módulo se conecte correctamente al backplane del chasis.

El módulo está correctamente instalado si se encuentra al ras con la fuente de alimentación o con otros módulos instalados.

### <span id="page-15-0"></span>**Retire o sustituya el módulo**

Complete estos pasos para instalar el módulo 1756-DHRIOXT.

- 1. Presione las dejas superior e inferior para desconectarlas.
- 2. Inserte el módulo en el chasis.

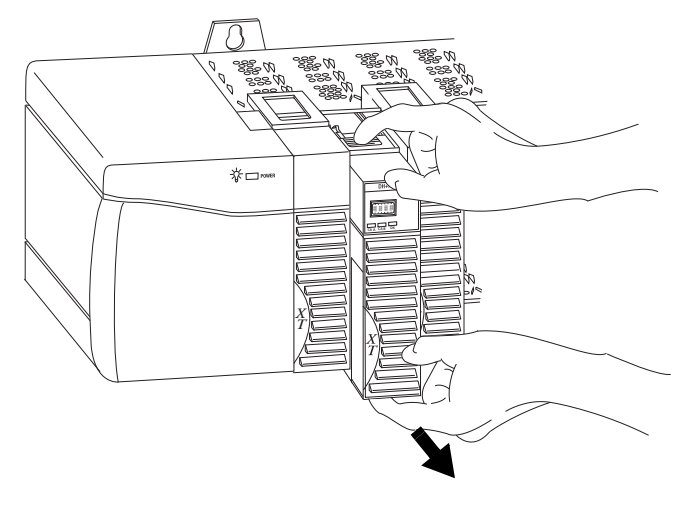

Si desea sustituir un módulo existente por uno idéntico y quiere reanudar el mismo funcionamiento del sistema, debe instalar un módulo nuevo en la misma ranura.

### <span id="page-16-0"></span>**Cablee los conectores para los canales del módulo**

Utilice estas tablas como referencia cuando conecte el cable de red a los conectores.

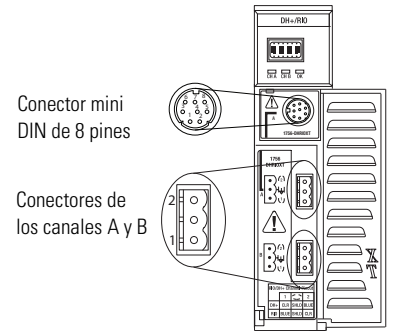

301928-M

#### **Conexión mini DIN de 8 pines**

La conexión mini DIN de 8 pines para la programación del terminal es paralela al canal A cuando este quda configurado para una comunicación DH+.

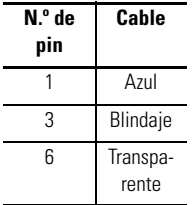

### **Conexiones de los canales A y B**

Utilice el cableado específico para su aplicación del módulo 1756-DHRIOXT.

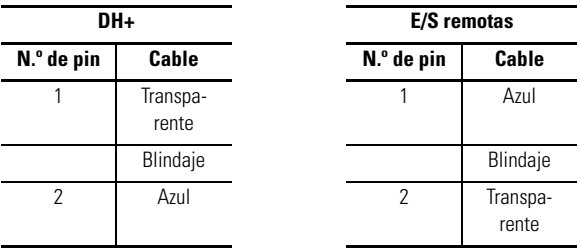

### <span id="page-18-0"></span>**Conexión del terminal de programación**

Conecte el terminal de programación utilizando el conector mini DIN de 8 pines.

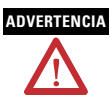

El puerto local del terminal de programación está previsto solo para uso temporal y no debe conectarse ni desconectarse a menos que tenga la seguridad de que el área no es peligrosa.

Si conecta o desconecta el cable de comunicaciones con la alimentación eléctrica aplicada a este módulo o a cualquier otro dispositivo de la red, puede producirse un arco eléctrico. Esto puede causar una explosión en lugares peligrosos.

Antes de seguir adelante, asegúrese de desconectar la alimentación eléctrica o de que el área no sea peligrosa.

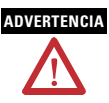

En lugares peligrosos utilice el siguiente cable para la conexión del terminal de programación:

- Proveedor: Huan Yu
- Número de pieza: GCMD08P050062000

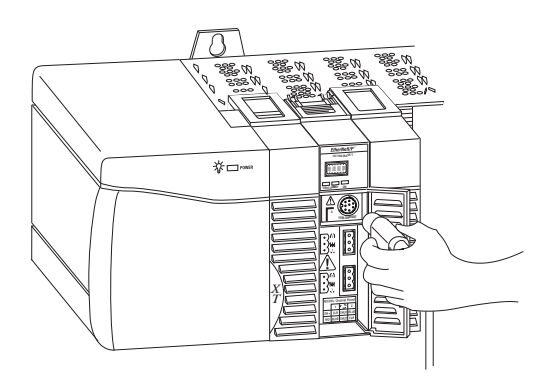

### <span id="page-19-0"></span>**Conexión de la red DH+ o de E/S remotas**

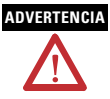

Si conecta o desconecta el cable de comunicaciones con la alimentación eléctrica aplicada a este módulo o a cualquier otro dispositivo de la red, puede producirse un arco eléctrico. Esto puede causar una explosión en lugares peligrosos.

Antes de seguir adelante, asegúrese de desconectar la alimentación eléctrica o de que el área no sea peligrosa.

Conecte la red DH+ o de E/S remotas al conector de los canales A o B, según corresponda.

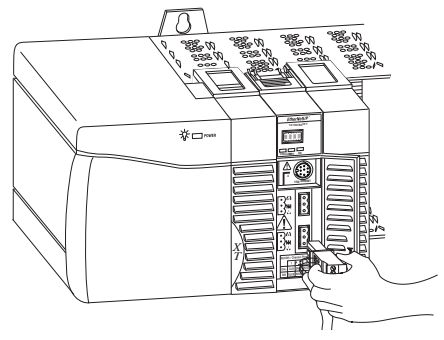

### <span id="page-19-1"></span>**Aplique alimentación eléctrica al chasis**

Aplique alimentación eléctrica a la fuente de alimentación eléctrica ControlLogix-XT para suministrar energía al módulo 1756-DHRIOXT instalado en el chasis.

### <span id="page-20-0"></span>**Verifique la fuente de alimentación eléctrica y el estado del módulo**

Luego de aplicar alimentación eléctrica al chasis, revise la fuente de alimentación eléctrica y los indicadores de estado del módulo para verificar si este funciona correctamente.

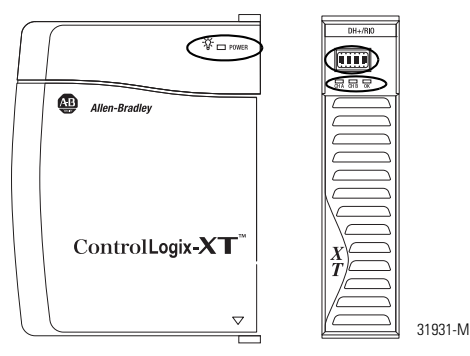

Consulte la sección titulada [Indicadores de estado](#page-26-0), [página](#page-26-0) 27 para obtener más información sobre cómo interpretar el estado del módulo.

#### <span id="page-21-0"></span>**Secuencia de puesta en marcha en la pantalla alfanumérica**

En el arranque, la pantalla alfanumérica del módulo cicla en torno a esta secuencia.

- Canal A y la red utilizada para el canal A DH+ o RIO
- Dirección de nodo del canal A, si se utiliza para DH+
- Estado del canal A
- Canal A y la red utilizada para el canal B DH+ o RIO
- Dirección de nodo del canal B, si se utiliza para DH+
- Estado del canal B

Esa secuencia se ejecuta de forma continua durante el funcionamiento normal del módulo. Por ejemplo, si el módulo utiliza lo siguiente:

- Canal A para DH+ con dirección de nodo 14
- Canal B para RIO

y los canales funcionan correctamente, aparece la siguiente secuencia:

• A DH, A#14, A OK, B IO, SCAN, B OK

Para obtener más información acerca de los códigos que aparecen en la pantalla alfanumérica, consulte las secciones [Códigos de la pantalla](#page-23-0)  [alfanumérica](#page-23-0) ([página](#page-23-0) 24) y [Indicadores de estado](#page-26-0) [\(página](#page-26-0) 27).

#### <span id="page-22-0"></span>**Estado de la fuente de alimentación eléctrica**

Si el indicador alfanumérico del módulo 1756-DHRIO no circula en torno a los mensajes alfanuméricos durante la puesta en servicio, utilice esta tabla junto con las secciones [Códigos de la pantalla](#page-23-0)  [alfanumérica](#page-23-0) ([página](#page-23-0) 24) y [Indicadores de estado](#page-26-0) [\(página](#page-26-0) 27) para determinar la causa.

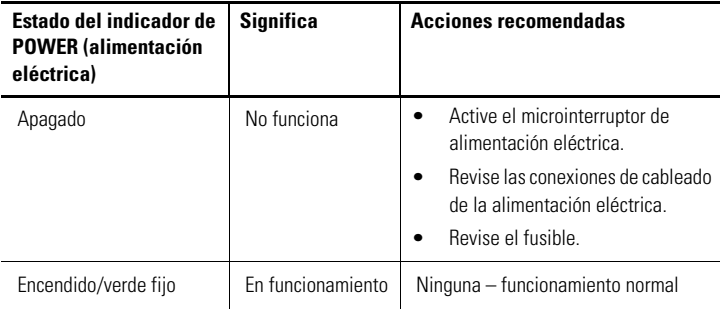

## **Configuración del módulo 1756-DHRIOXT**

Luego de instalar el módulo 1756-DHRIOXT debe configurarlo. El módulo 1756-DHRIOXT se configura con los mismos métodos y las [mismas consideraciones que el módulo tradicional 1756-DHRIO. Para](http://literature.rockwellautomation.com/idc/groups/literature/documents/um/1756-um514_-en-p.pdf)  obtener más información acerca de la configuración y del uso de ambos módulos 1756-DHRIOXT y 1756-DHRIO, consulte el Manual del usuario – Módulo de interface de comunicación de E/S remotas [ControlLogix Data Highway Plus, publicación 1756-UM514](http://literature.rockwellautomation.com/idc/groups/literature/documents/um/1756-um514_-en-p.pdf).

### <span id="page-23-0"></span>**Códigos de la pantalla alfanumérica**

El módulo 1756-DHRIOXT muestra códigos alfanuméricos que ofrecen información de diagnóstico. La pantalla alfanumérica muestra los códigos en intervalos de aproximadamente 1 segundo. Estas tablas describen los códigos y las interpretaciones específicas de la aplicación del módulo.

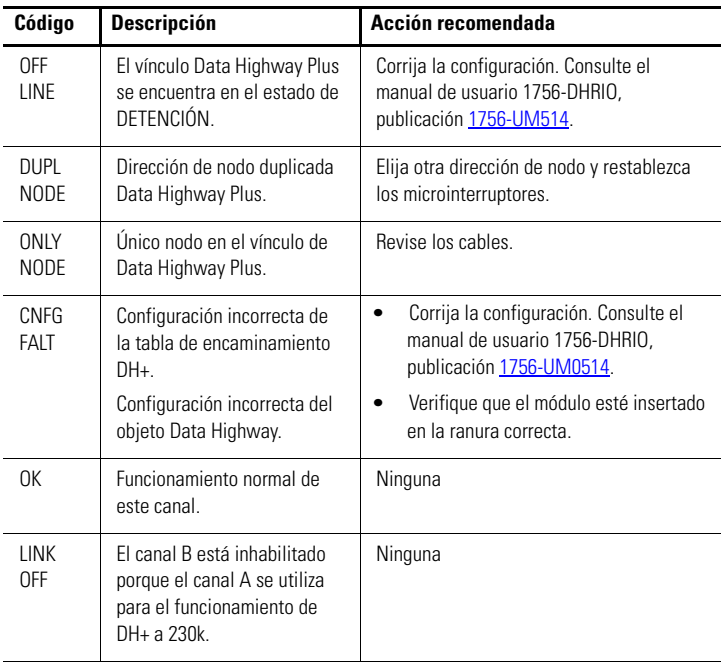

#### **Códigos e interpretaciones Data Highway Plus**

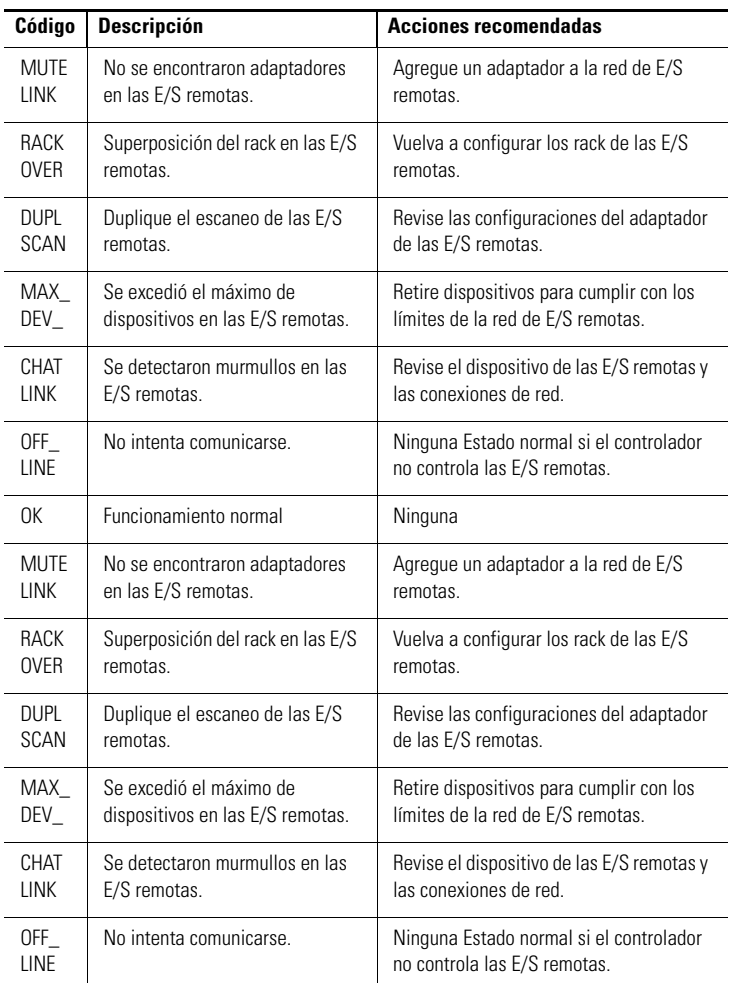

#### **Códigos e interpretaciones de las E/S remotas**

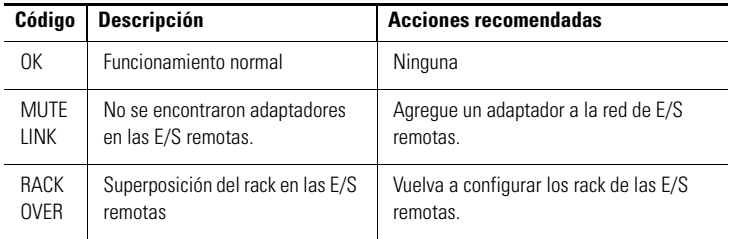

#### **Códigos e interpretaciones de las E/S remotas**

### <span id="page-26-0"></span>**Indicadores de estado**

Tres indicadores de estado del módulo ofrecen información acerca del módulo y del estado de cada canal. Las siguientes tablas definen la condición del indicador y su estado correspondiente, y explican qué significada cada condición.

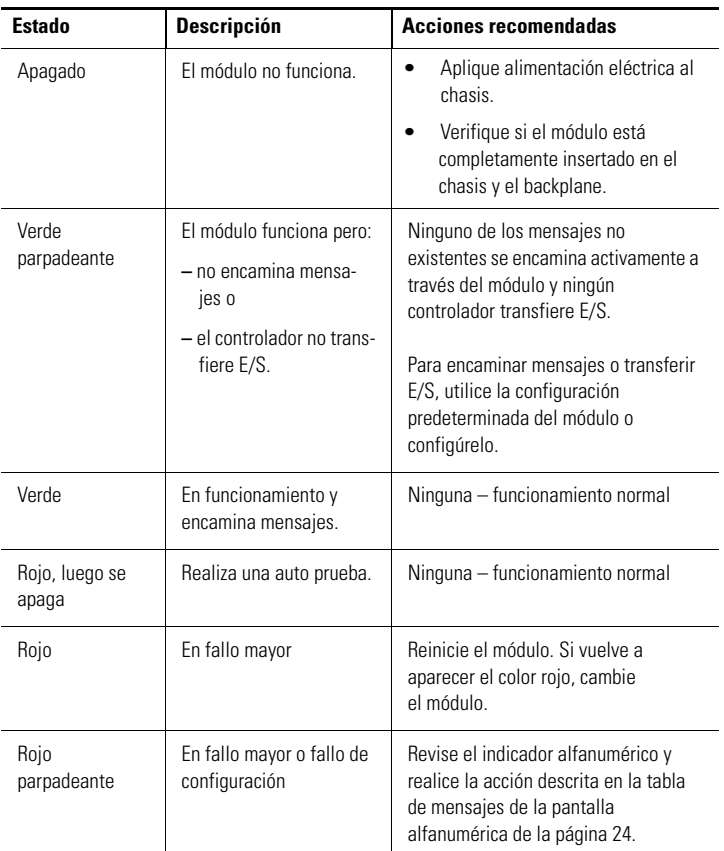

#### **Indicador de estado OK**

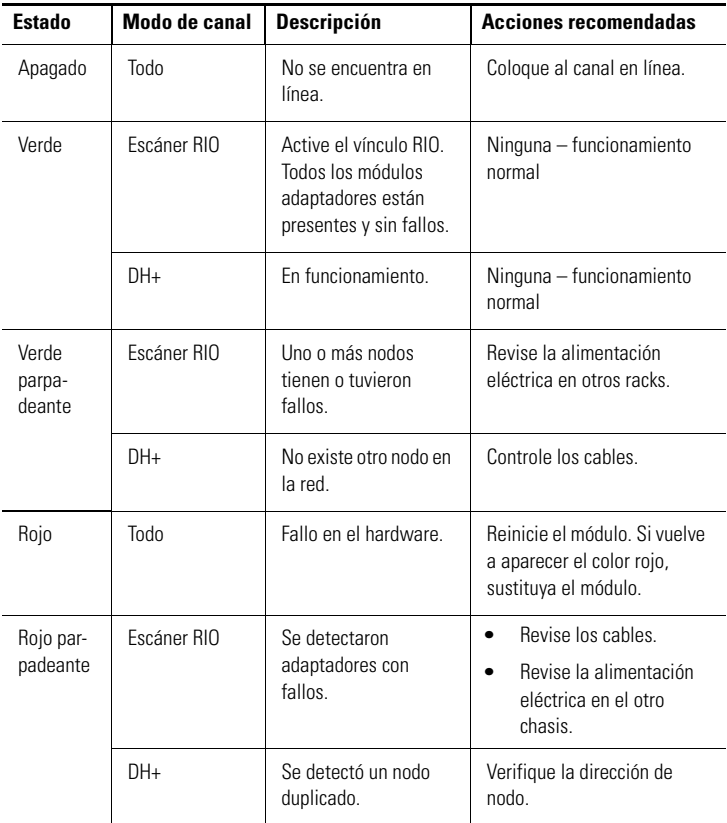

#### **Indicadores de los canales A y B**

### <span id="page-28-0"></span>**Especificaciones generales – 1756-DHRIOXT**

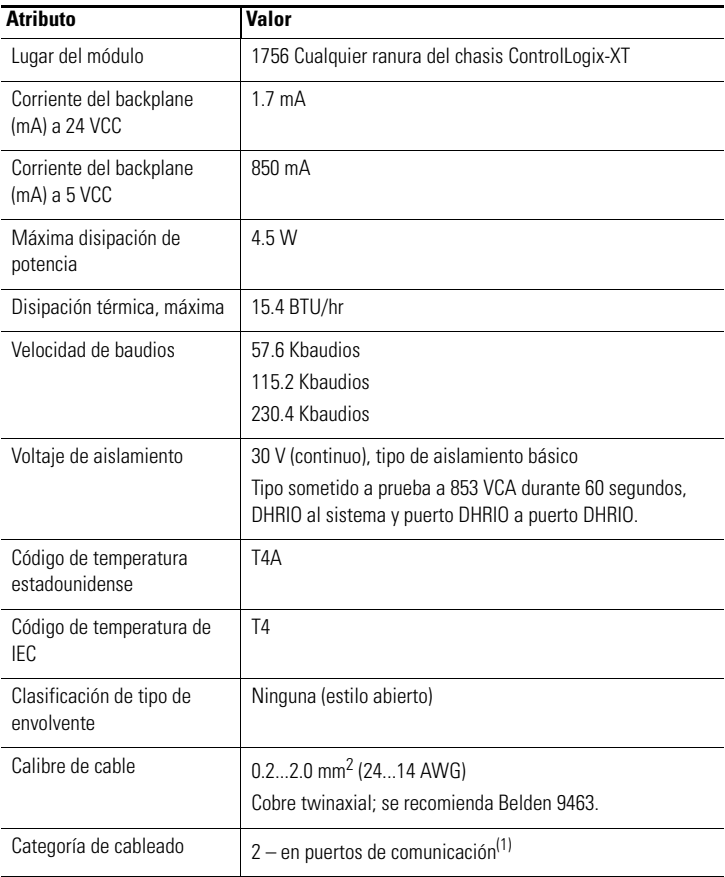

 $(1)$  Utilice esta información sobre la categoría del conductor para planear la instalación de conductores, [como se describe en el manual de instalación a nivel de sistema. Consulte el documento Pautas de](http://literature.rockwellautomation.com/idc/groups/literature/documents/in/1770-in041_-en-p.pdf)  [cableado y conexión a tierra de equipos de automatización industrial, publicación 1770-4.1.](http://literature.rockwellautomation.com/idc/groups/literature/documents/in/1770-in041_-en-p.pdf)

## <span id="page-29-0"></span>**Especificaciones generales – 1756-DHRIOXT**

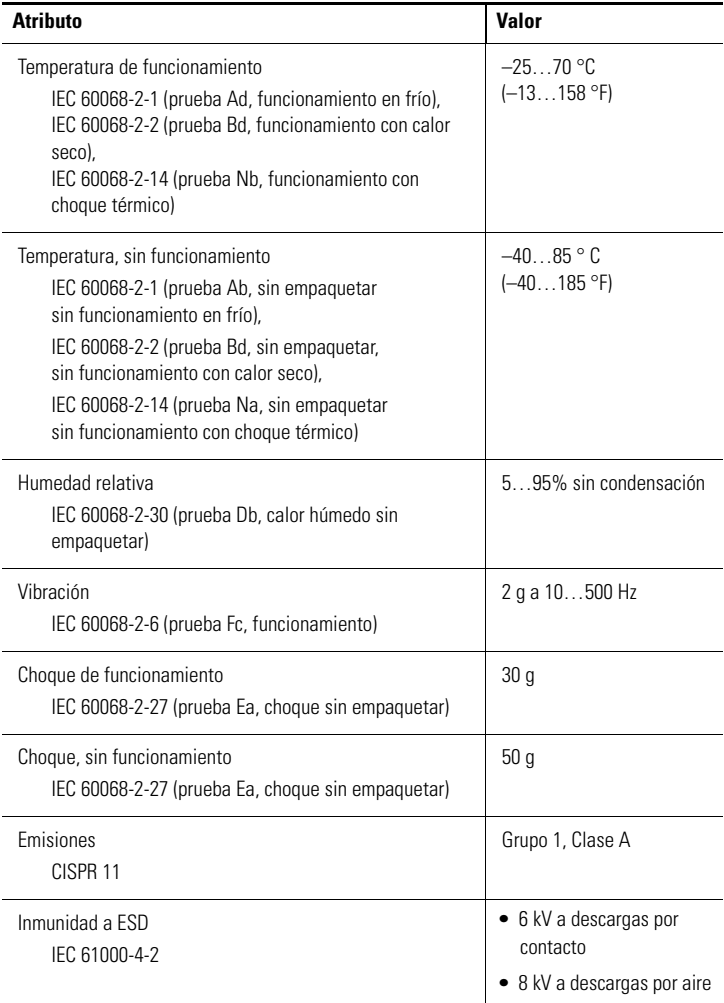

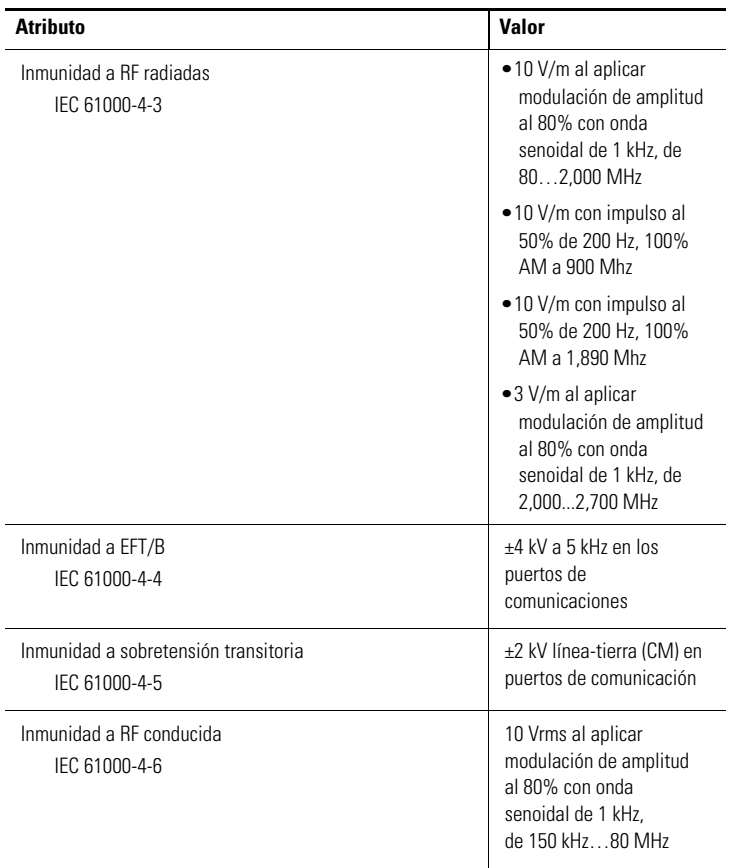

### <span id="page-31-0"></span>**Certificaciones – 1756-DHRIOXT**

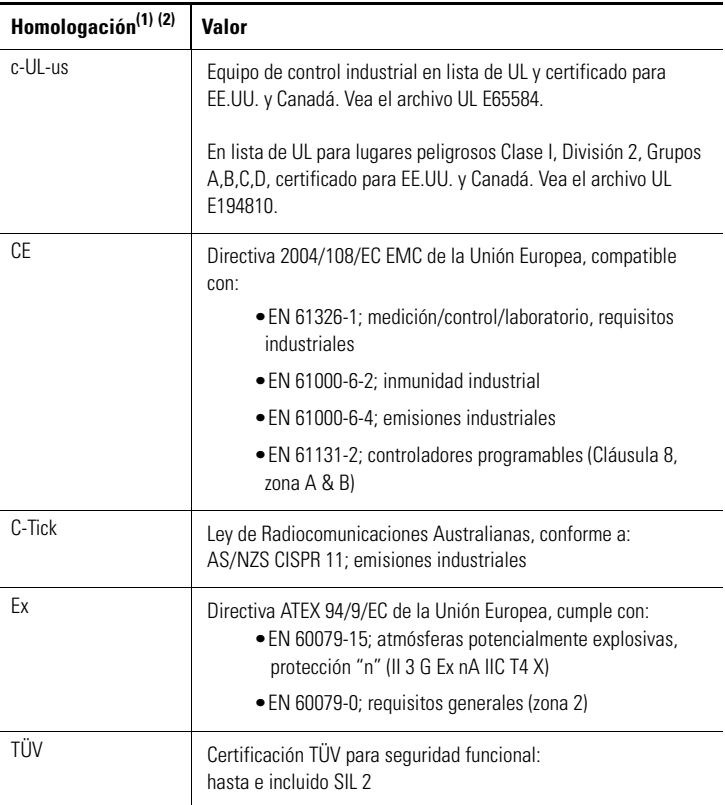

(1) Cuando el producto tiene marca.

<sup>(2)</sup> Vaya al vínculo Product Certification e[n h](www.ab.com)ttp://www.ab.com para obtener información sobre declaraciones de conformidad, certificados y otros detalles de homologación.

### <span id="page-32-0"></span>**Recursos adicionales**

Estos documentos contienen información adicional relacionada con los productos de Rockwell Automation.

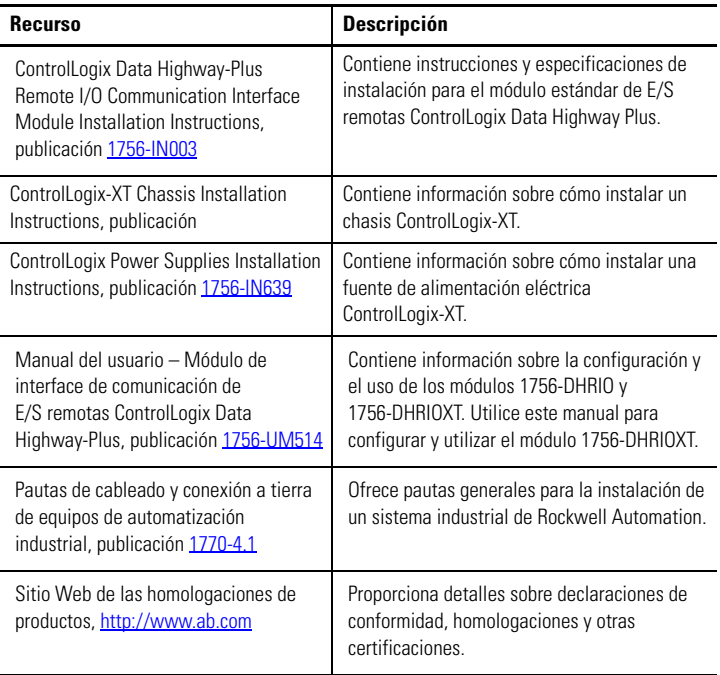

Puede ver o descargar las publicaciones en

<http://literature.rockwellautomation.com>. Para solicitar copias en papel de la documentación técnica, comuníquese con la oficina de ventas local o con su distribuidor de Rockwell Automation.

# **Notas:**

#### **Servicio de asistencia técnica de Rockwell Automation**

[Rockwell Automation proporciona información técnica en Internet para ayudarle a utilizar](http://support.rockwellautomation.com)  [sus productos. En](http://support.rockwellautomation.com) http://support.rockwellautomation.com[,](http://www.rockwellautomation.com/support/) puede encontrar manuales técnicos, respuestas a preguntas formuladas con frecuencia, notas técnicas y de [aplicación, ejemplos de códigos y vínculos a paquetes de servicio de software, además de](http://support.rockwellautomation.com)  la función MySupport que puede personalizar para aprovechar al máximo estas herramientas.

Para obtener un nivel adicional de asistencia técnica por teléfono para instalación, configuración y resolución de problemas, ofrecemos los programas TechConnect [Support. Para obtener más información comuníquese con el distribuidor regional o con el](http://support.rockwellautomation.com)  [representante de Rockwell Automation, o visite http](http://support.rockwellautomation.com)://support.rockwellautomation.com.

#### **Asistencia para la instalación**

Si tiene algún problema dentro de las primeras 24 horas a partir de la instalación, revise la información contenida en este manual. También puede llamar a un número especial de servicio de asistencia al cliente a fin de obtener ayuda inicial para poner en servicio el producto.

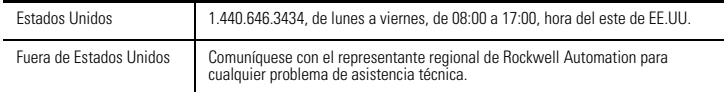

#### **Devolución de un producto nuevo**

Rockwell Automation prueba todos sus productos para garantizar su correcto funcionamiento cuando salen de las instalaciones de fabricación. Sin embargo, si su producto no funciona y necesita devolverlo. siga los procedimientos indicados a continuación.

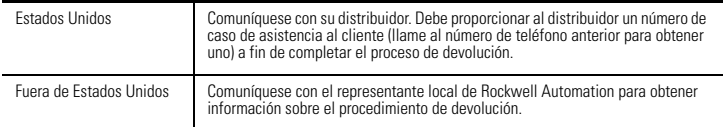

ControlLogix, ControlLogix-XT, Data Highway, DH+, FLEX IO-XT, Rockwell Automation y TechConnect son marcas comerciales de Rockwell Automation, Inc.

Las marcas comerciales que no pertenecen a Rockwell Automation son propiedad de sus respectivas empresas.

#### www.rockwellautomation.com

Oficinas corporativas de soluciones de potencia, control e información

Américas: Rockwell Automation, 1201 South Second Street, Milwaukee, WI 53204-2496 USA, Tel: (1) 414.382.2000, Fax: (1) 414.382.4444 Europa/Medio Oriente/África: Rockwell Automation NV, Pegasus Park, De Kleetlaan 12a, 1831 Diegem, Bélgica, Tel: (32) 2 663 0600, Fax: (32) 2 663 0640 Asia-Pacifico: Rockwell Automation, Level 14, Core F, Cyberport 3, 100 Cyberport Road, Hong Kong, Tel: (852) 2887 4788, Fax: (852) 2508 1846

Argentina: Rockwell Automation S.A., Alem 1050, 5° Piso, CP 1001AAS, Capital Federal, Buenos Aires, Tel.: (54) 11.5554.4000, Fax: (54) 11.5554.4040, www.rockwellautomation.com.ar Chile: Rockwell Automation Chile S.A., Luis Thayer Ojeda 166, Piso 6, Providencia, Santiago, Tel.: (56) 2.290.0700, Fax: (56) 2.290.0707, www.rockwellautomation.cl Colombia: Rockwell Automation S.A., Edf. North Point, Carrera 7 Nº 156 - 78 Piso 18, PBX: (57) 1.649.96.00 Fax: (57)649.96.15, www.rockwellautomation.com.co España: Rockwell Automation S.A., C/Josep Pli, 101-105, 08019 Barcelona, Tel.: (34) 932.959.000, Fax: (34) 932.959.001, www.rockwellautomation.es México: Rockwell Automation S.A. de C.V., Bosques de Cierulos Nº 160, Col. Bosques de Las Lomas, C.P. 11700 México, D.F., Tel.: (52) 55.5246.2000, Fax: (52) 55.5251.1169, www.rockwellautomation.com.mx Perú: Rockwell Automation S.A., Av Victor Andrés Belaunde Nº147, Torre 12, Of. 102 - San Isidro Lima, Perú, Tel: (511) 441.59.00, Fax: (511) 222.29.87, www.rockwellautomation.com.pe Puerto Rico: Rockwell Automation Inc., Calle 1, Metro Office # 6, Suite 304, Metro Office Park, Guaynabo, Puerto Rico 00968, Tel.: (1) 787.300.6200, Fax: (1) 787.706.3939, www.rockwellautomation.com.pr Venezuela: Rockwell Automation S.A., Edf. Allen-Bradley, Av. González Rincones, Zona Industrial La Trinidad, Caracas 1080, Tel.: (58) 212.949.0611, Fax: (58) 212.949.3955, www.rockwellautomation.com.ve

#### Publicación 1756-IN638A-ES-P – Marzo 2009

Sustituye la publicación 1756-IN003C-EN-P – Febrero de 2005 Copyright © 2009 Rockwell Automation, Inc.

Todos los derechos reservados. Impreso en EE.UU.